## **Directory-structuur:**

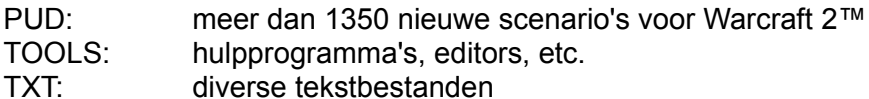

## **Scenario's aan het spel toevoegen:**

Kopieer alleen de gewenste scenario's (\*.pud-bestanden) uit de directory PUD van de Warcraft-directory.

Kies in het hoofdmenu van het spel achtereenvolgens:

- Single Player Game<br>
Sustom Scenario
- Custom Scenario
- Select Scenario
- **Steps:** 'Naam' Custom Scenario

## **In multiplayer-mode:**

- 
- <del>4</del><br>
Multiplayer Game<br>
Kies soort verbind<br>
Custom Scenario<br>
4<br>
Type: 'Naam' Cust Kies soort verbinding
- Custom Scenario
- Select Scenario
- Type: 'Naam' Custom Scenario